## ●管理者機能 設定状況の一覧表示

[基本設定]-[管理機能の設定状況]より、管理者機能で設定されている各機能の登録数や設定状況を確認することが 可能になります。

▼ご利用画面イメージ

株式会社〇〇〇

 それぞれの項⽬のリンクから、各機能の設定画⾯を確認することができます。

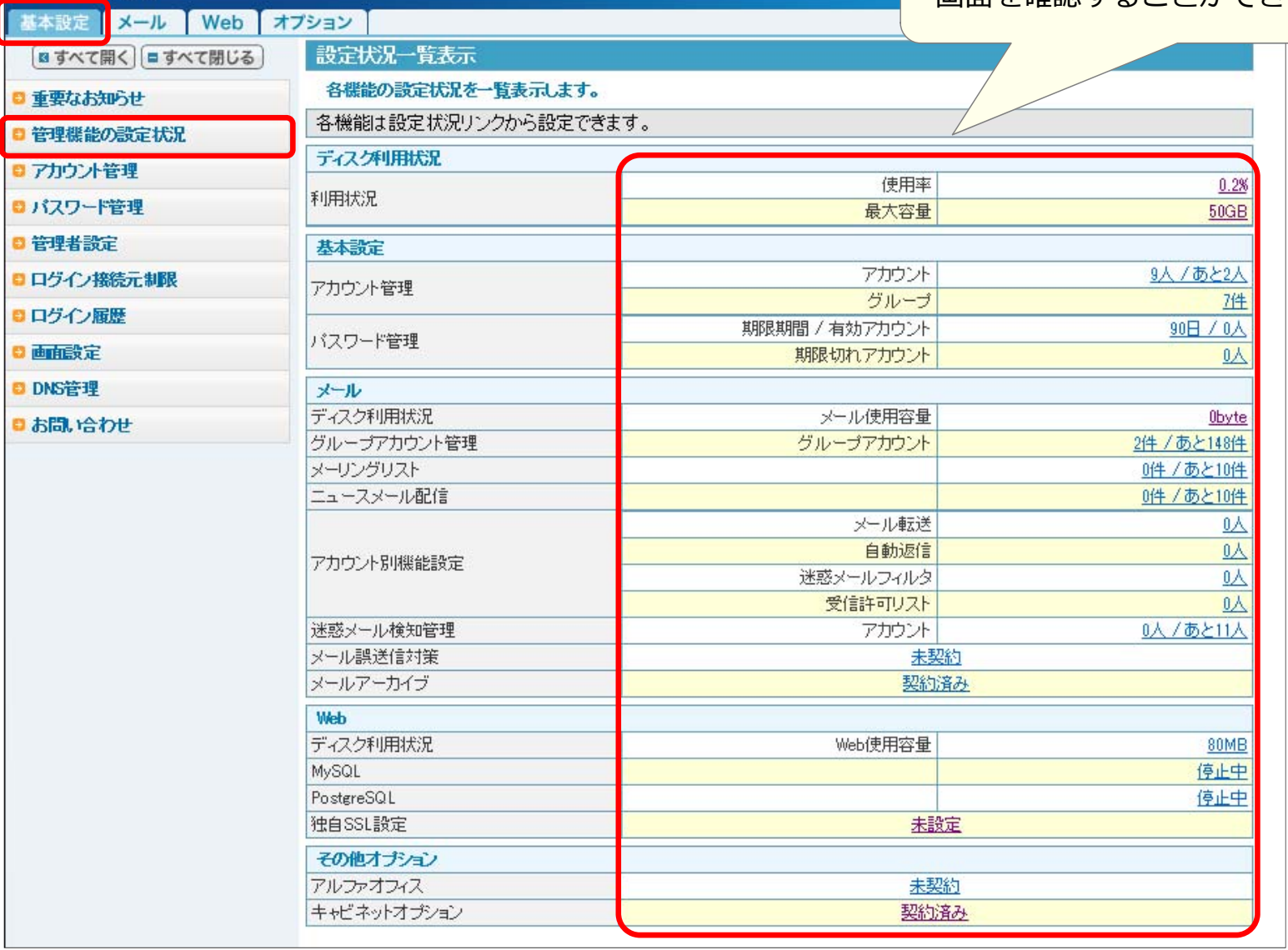